# CA Harvest Software Change Manager

WorkArea Overview

**September 2015**

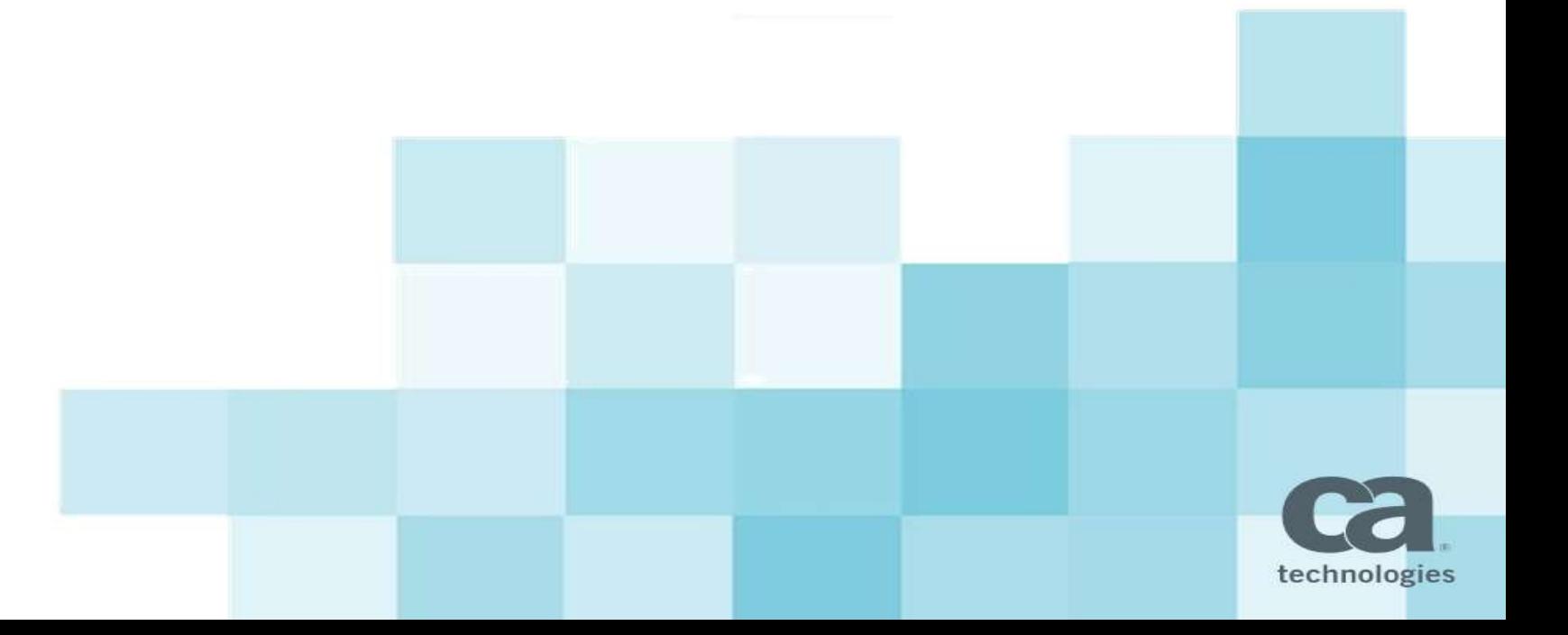

### Agenda

- **Developer's Desire from Version Control Clients**
- What CA Harvest SCM provides for Developers
- **Work Area Overview**
- **•** Demonstration
- Q&A

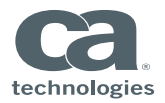

#### Developer's Desire from Version Control Clients

#### $\triangleright$  Work using any IDE

#### $\triangleright$  Work offline

- $\triangleright$  Compare with repository
- $\triangleright$  Compare with versions
- $\triangleright$  Any code compare tool
- $\triangleright$  Filter unwanted files while synchronization

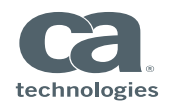

#### CA Harvest SCM Support for Developers

CA Harvest SCM has three main interfaces to communicate with Harvest Server

**≻SCM Workbench** Standalone GUI based client to communicate with Harvest Server

 $\triangleright$  Eclipse Plug-in Plug-in which provides SCM capabilities from Eclipse IDE

VSIP Plug-in Plug-in which provides SCM capabilities from Visual Studio IDE

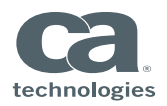

#### SCM Workbench Challenges

- $\triangleright$  Always work in online mode
- $\triangleright$  Forces check-outs, check-ins (R-tag is mandatory to perform any change)
- $\triangleright$  Developer to remember what to check out, check in?
- $\triangleright$  Not flexible when it comes to refactoring, renaming, moving files
- $\triangleright$  Makes concurrent development complex as R-tag blocks other users from modifying resources when directly working on trunk

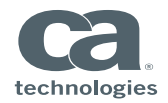

### SCM Workbench Challenges – Solution

- Ideal solution to the SCM challenges is to offer plugins for the all IDE's with offline/online support
- Creating / maintaining SCM plugins for all IDE's for all customers is unmanageable
- The CA Harvest SCM WorkArea is the best solution to address these challenges
- Getting started is easy!
	- Create WorkArea from SCM Workbench
	- **Open the projects in respective IDE's**
	- Start working

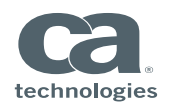

#### WorkArea Overview

- A WorkArea is a location defined by a user on their local file system that is monitored by the Workbench
- A WorkArea is associated with a specific CA Harvest SCM repository, project, state, and folder (view path) and shows the objects in a hierarchical structure

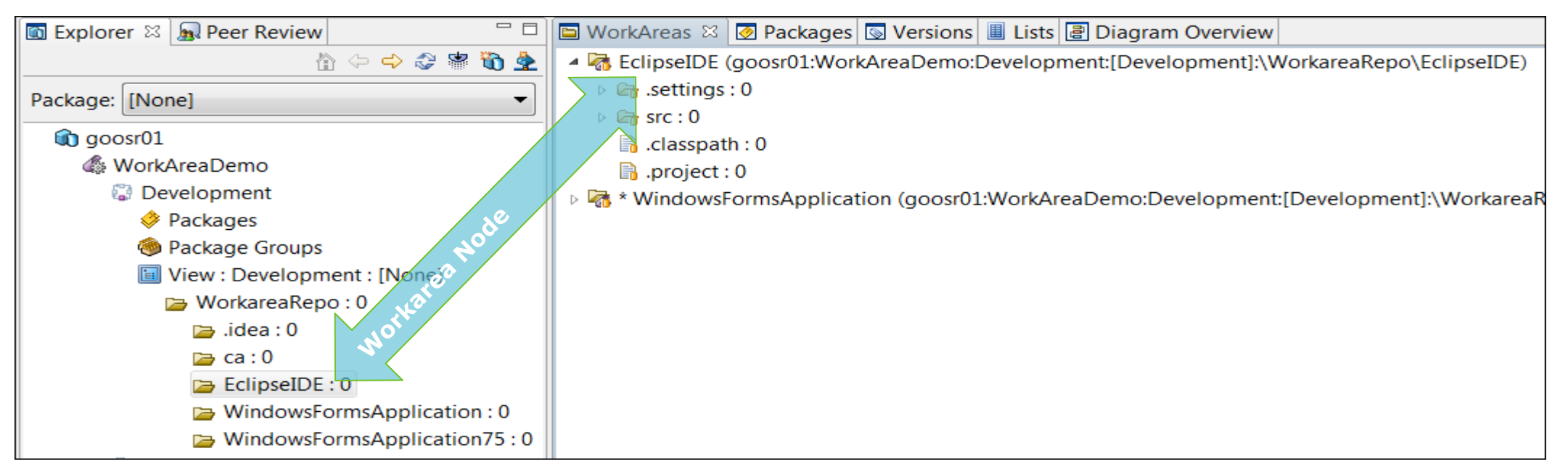

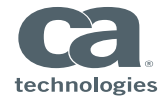

#### How WorkArea is defined

- Add the required folder(view path) to your WorkArea from the CA Harvest SCM repository
- Once a WorkArea is created, it means local copy of repository is managed by CA Harvest SCM workbench on your local file system
- Now developers can proceed with following:
	- Use their choice of IDE's to perform changes
	- After changes are done, they can go to WorkArea view and synchronize
	- Remaining tasks would be similar to a typical IDE plugin
	- Developer can evaluate/commit/get/revert/compare changes with the repository from synchronize view

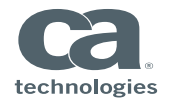

### Multiple IDE's – Single interface to work with SCM(WorkArea)

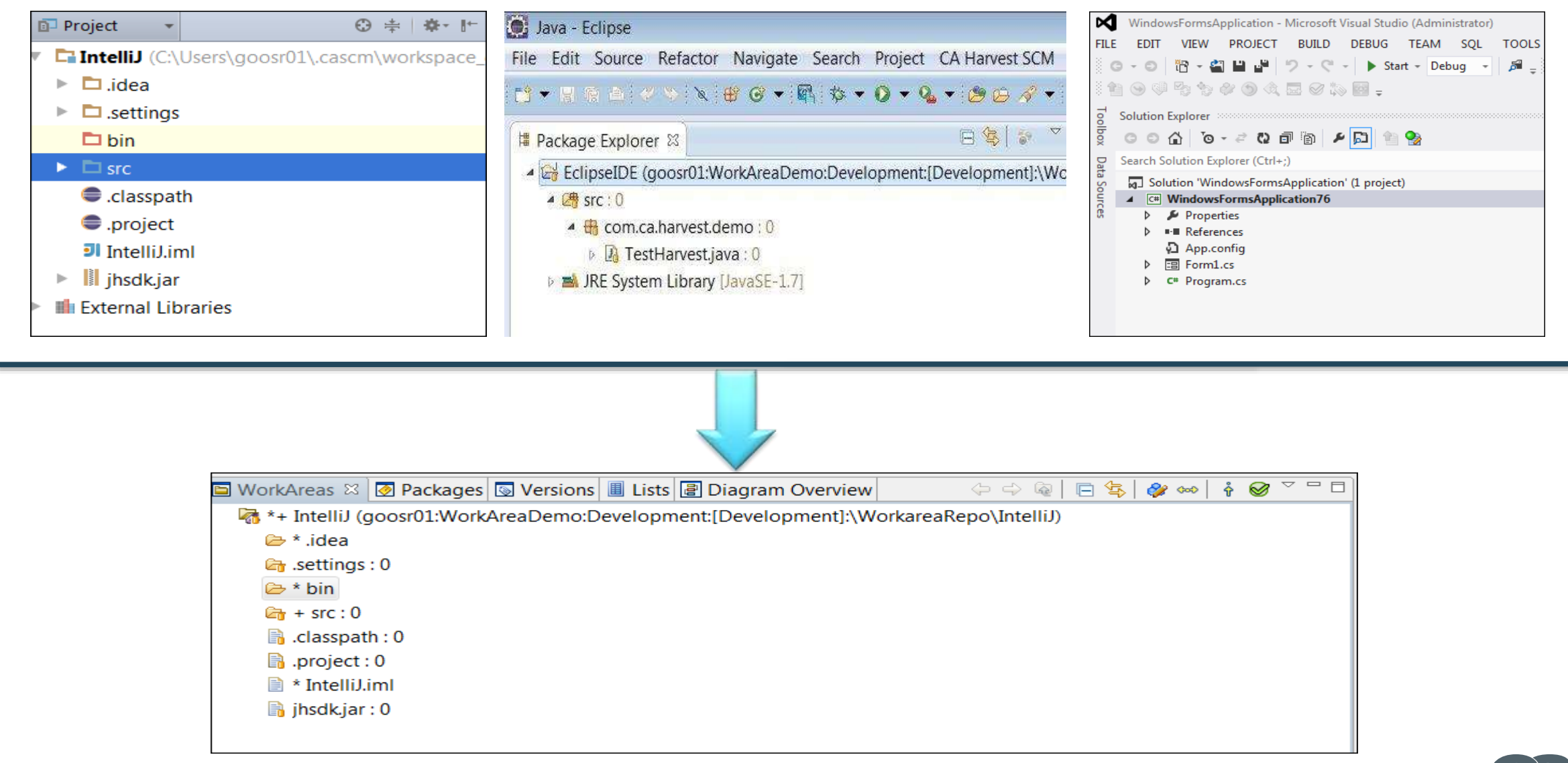

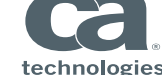

#### Synchronizer view – SCM Operations

- The Synchronizer view is a hierarchical structure of a folder that shows files and indicates if the changes are incoming, outgoing, or conflicting
- The Synchronizer view allows the following:
	- Manage synchronization between the WorkArea and the CA Harvest SCM repository
	- Evaluate incoming and outgoing changes
	- Commit Files to repository/Get Files from repository
	- Compare refactoring changes between local files and repository files
	- Revert local changes

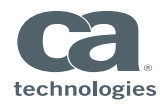

#### Synchronizer view - Filters

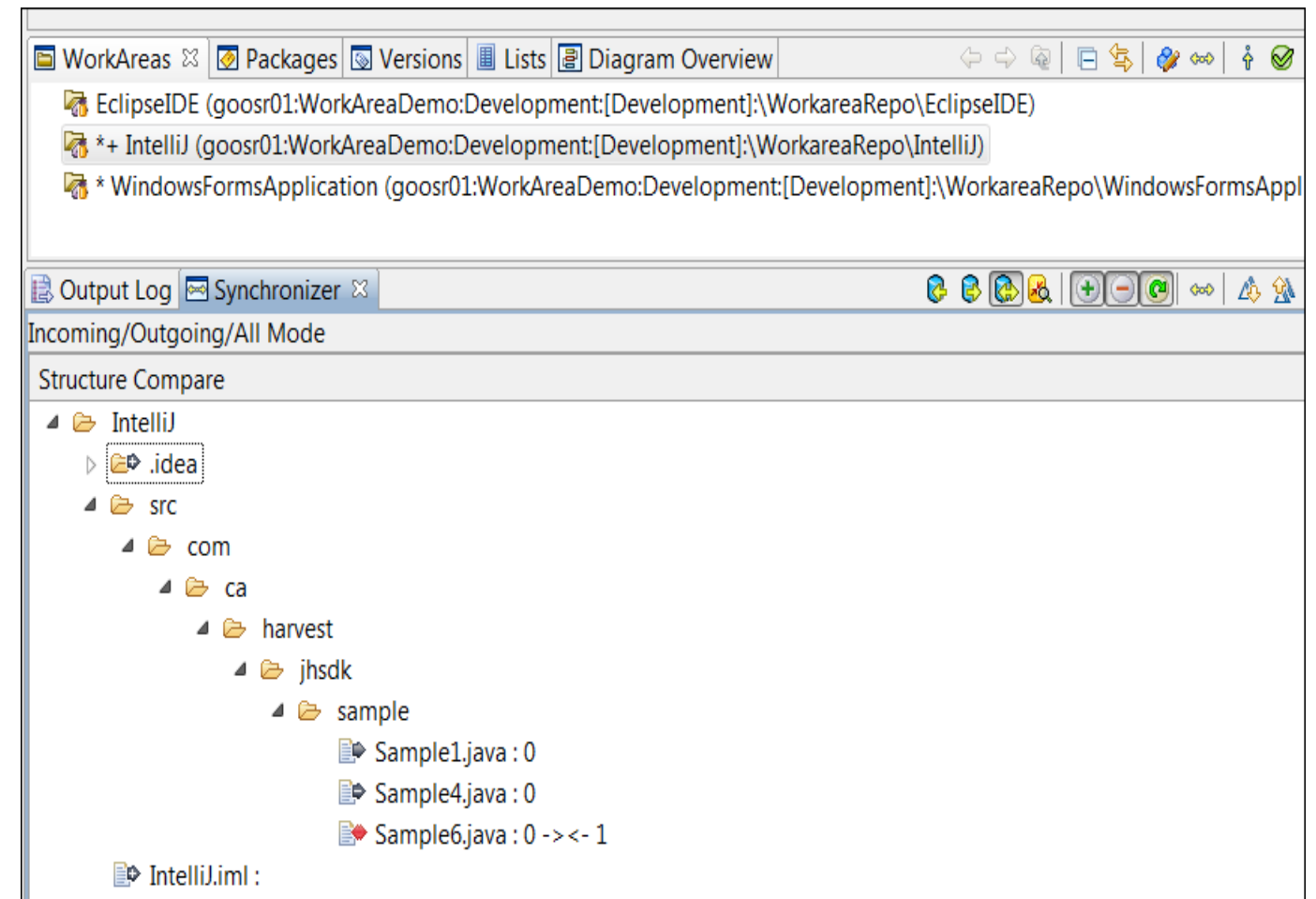

Modes -Incoming/Outgoing/Both/Conflict

To filter the Synchronizer view further based on the type of change, click a toolbar icon to use one of the following actions:

 $\Leftrightarrow$  Removes additions

 $\Box$  Removed deletions

 $\left|\bullet\right| \rightarrow$  Removes changes

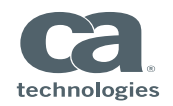

#### WorkArea Advantages

- WorkArea for Developers
	- Remains in the background, providing capability to work with files not repository
	- Does not force to commit changes as it supports offline mode
- WorkArea increases Developer Productivity
	- Identify what are the changes between local system and repository
	- Release or Get changes as needed
- WorkArea supports Concurrent Development
	- Enables to work on files without actually creating a reserve version
	- Local Merges

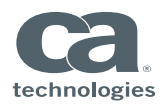

How WorkArea addresses developer's desired capabilities

- It allows developers to work on their choice of IDE's
- It allows developers to work offline
- It supports concurrent development by creating versions without reserve tags
- It supports configuring external tools for comparison
- It supports comparing local modified files with repository files

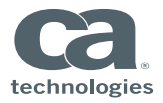

## CA Harvest SCM Work Area: DEMONSTRATION

# CA Harvest SCM Work Area: Q + A

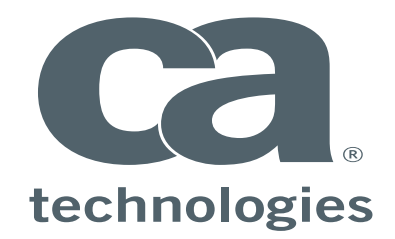

#### **Sridhar Gooni**

Principal Software Engineer Sridhar.Gooni@ca.com

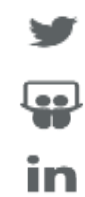

**www.ca.com/Harvest**